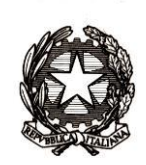

# *Ministero dell'istruzione, dell'università e della ricerca*

*Dipartimento per la programmazione e la gestione delle risorse umane, finanziarie e strumentali Direzione Generale per i contratti, gli acquisti e per i sistemi informativi e la statistica*

> Ai Dirigenti/Coordinatori scolastici delle istituzioni scolastiche statali e paritarie e, p.c. Agli Uffici Scolastici per Ambito Territoriale e Direzioni Generali Regionali Al Sovrintendente Scolastico per la Regione Valle d'Aosta Al Sovrintendente Scolastico per la Provincia di **Trento** Al Sovrintendente Scolastico per la scuola in lingua italiana di Bolzano All'Intendente Scolastico per la scuola in lingua tedesca di Bolzano All'Intendente Scolastico per la scuola delle località ladine di Bolzano Ai Referenti Regionali e Provinciali dell'Anagrafe degli studenti

## **OGGETTO: Anagrafe Nazionale degli Studenti - Scuole dell'infanzia statali e paritarie.**

Le scuole dell'infanzia statali e paritarie sono state, come noto, inserite nel sistema di Anagrafe degli studenti con il D.M. 25 gennaio 2016, n. 24, integrato dal D.M. 26 luglio 2016, n. 595.

A partire dal 28 ottobre e fino al 26 novembre 2016 sono disponibili sul SIDI le funzioni di "Avvio anno scolastico" per la trasmissione dei dati sulle frequenze nella scuola dell'infanzia.

La trasmissione dei dati deve avvenire nell'area "Alunni" sul portale SIDI in Gestione Alunni/Anagrafe Nazionale Studenti.

Le **istituzioni scolastiche statali** accedono a tale area con le credenziali (utenza e password) profilate per l'area Alunni (profilo di accesso "Utente Statale Infanzia").

Le **scuole dell'infanzia paritarie** accedono a tale area con le credenziali (utenza e password) già utilizzate per compilare le "Rilevazioni sulle scuole – Dati generali" nell'a.s. 2015/2016 (profilo di accesso "Utente Paritaria Infanzia").

Con [nota prot. 3430](http://www.istruzione.it/allegati/2016/prot3439_16.pdf) del 10 ottobre u.s. è stato chiarito che la comunicazione dei dati avviene attraverso due specifiche fasi consecutive:

- **Fase A** Inserimento sul portale SIDI delle informazioni che definiscono la struttura di base dell'Anagrafe quali sedi, sezioni e sezioni primavera con relativo "tempo scuola".
- **Fase B** Comunicazione dei dati relativi alle frequenze.

Completata la fase A, vengono comunicati i dati legati alla frequenza dei bambini. A tale scopo **la scuola deve prima effettuare la scelta della modalità di trasmissione dei dati attraverso la** funzione **Scelta modalità operativa** che consente l'opzione tra due modalità operative, alternative tra loro:

inserimento diretto sul SIDI:

#### ovvero

- trasmissione dati di frequenza dai pacchetti locali certificati.

### *1) Utilizzo funzioni SIDI*

Le scuole che operano direttamente sul SIDI comunicano le frequenze utilizzando l'apposita funzione "**Gestione dati alunno**" che consente di inserire per ogni singolo bambino tutte le informazioni (codice fiscale, nome, cognome, data di nascita, comune o stato estero di nascita, comune di residenza, sesso, cittadinanza, anni di frequenza della scuola dell'infanzia e la sezione frequentata).

### *2) Invio informazioni da pacchetto locale*

Le scuole che utilizzano un pacchetto locale, prima dell'invio del flusso relativo alla frequenza dell'alunno, **devono** assicurarsi che le informazioni su sedi, sezioni, sezioni primavera, tempo scuola, già inserite direttamente al SIDI con la fase A, siano esattamente identiche a quelle presenti nei propri pacchetti locali. A tal fine devono essere utilizzati gli appositi servizi di sincronizzazione messi a disposizione dai rispettivi fornitori di software.

Qualsiasi modifica dei dati riferiti alla struttura di base (sedi, sezioni, …) effettuata sul SIDI implica sempre una successiva sincronizzazione affinché le basi dati su SIDI e pacchetto locale siano allineate.

Questa attività garantisce che la trasmissione del flusso di frequenza avvenga con esito positivo.

In caso di errori (semaforo rosso) la scuola, dopo aver corretto l'errore in locale, può inviare un nuovo flusso.

Infine, occorre confermare il completamento delle singole attività di avvio attraverso la funzione "Chiusura Attività" mediante l'inserimento di un segno di spunta per ogni singola voce.

#### **Gestione ordinaria dell'Anagrafe**

Dopo aver effettuato la chiusura attività si passa alla gestione ordinaria dell'Anagrafe. Da questo momento le istituzioni scolastiche devono prestare attenzione alle eventuali modifiche da apportare alla posizione di ogni singolo alunno (nuovi ingressi, trasferimenti, interruzioni,..) da effettuare tempestivamente.

I dirigenti scolastici avranno cura di assicurare l'affidabilità dei dati trasmessi, al fine di disporre di un'Anagrafe corretta e completa, da utilizzare per i successivi adempimenti amministrativi.

Tutte le informazioni relative alle modalità di comunicazione dei dati all'Anagrafe Alunni per le scuole dell'infanzia sono descritte nella guida operativa disponibile nell'area "Procedimenti amministrativi" del portale SIDI.

Esclusivamente per le scuole paritarie si fa presente che in caso di smarrimento delle credenziali o di scuola di nuova istituzione, occorre utilizzare la procedure di richiesta nuove credenziali o di registrazione nuova utenza nell'area [\(https://oc4jese1ssl.pubblica.istruzione.it/utenzescuolenonstatali/\)](https://oc4jese1ssl.pubblica.istruzione.it/utenzescuolenonstatali/) e successivamente, richiedere la profilazione per l'area Alunni.

Per eventuali chiarimenti può essere contattato [l'Ufficio Statistica e Studi,](http://www.istruzione.it/allegati/2016/Elenco_REFERENTIRILEVAZIONI_7_luglio_2016.pdf) mentre per problemi tecnici dell'applicazione è disponibile il numero verde del gestore del sistema informativo 800903080.

 Il Capo Dipartimento *Dott.ssa Sabrina Bono*

Firmato digitalmente da BONO SABRINA C=IT  $FRO$ ne<br>Tai e UNIVERSITA' E RICERCA/80185250588